# **Simulasi Putaran Kritis Pada Poros Dengan Beban Alat Uji Putaran Kritis Menggunakan Software ANSYS**

#### **Dimas Dwi Saputra1, Muhamad Fitri<sup>2</sup>**

1,2) Universitas Mercu Buana Jl. Meruya Selatan No. 1 Kembangan Jakarta Barat Email: dimasdwi110@gmail.com

#### **ABSTRAK**

Poros merupakan sebuah komponen mesin yang berfungsi untuk meneruskan daya. untuk menganalisis getaran dan menentukan batas operasi yang aman dari mesin yang berputar, perlu diketahui putaran kritis. Putaran kritis pada poros dapat dipelajari dengan menggunakan alat uji putaran kritis. Sebelum alat ini digunakan untuk praktikum, terlebih dahulu dilakukan simulasi putaran kritis pada poros. Di mana fungsi dari simulasi ini yaitu mengetahui nilai putaran kritis yang selanjutnya digunakan untuk menentukan spesifikasi motor yang sesuai putarannya harus di atas putaran kritis sehingga alat yang di desain dapat menampilkan terjadinya putaran kritis. Pemodelan yang digunakan yaitu disk serta 2 macam poros dengan panjang 600mm dan 1000mm menggunakan parameter kecepatan sampai 6000 RPM. Untuk pengujian hasil poros diberikan beban/disk di tengah poros panjang 600mm memiliki kecepatan putaran kritis 2771,5 RPM sedangkan panjang poros 1000mm memiliki kecepatan putaran kritis 1174,6 RPM. Maka dengan hasil simulasi dan teori tersebut, alat uji putaran kritis harus menggunakan spesifikasi motor dengan kecepatan 4080 RPM supaya alat tersebut dapat menampilkan putaran kritis.

**Kata kunci:** Poros, Kecepatan Putaran kritis, Simulasi Ansys, Alat Uji Putaran Kritis.

#### *ABSTRACT*

*The shaft is a machine component that functions to transmit power. In order to analyze vibration and determine the safe operating limits of a rotating machine, it is necessary to know the critical speed. Critical rotation on a shaft can be studied using a critical rotation tester. Before this tool is used for practicum, a critical rotation simulation of the shaft is first carried out. Where the function of this simulation is to know the critical rotation value which is then used to determine the specifications of the motor according to which the rotation must be above the critical rotation so that the tool designed can display the occurrence of critical rotation. The model used is a disk and 2 kinds of shafts with a length of 600mm and 1000mm using speed parameters up to 6000 RPM. For testing the results of the shaft given a load/disk in the middle of the 600mm long shaft has a critical rotational speed of 2771.5 RPM while the 1000mm long shaft has a critical rotational speed of 1174.6 RPM. So with the results of the simulation and theory, the critical rotation test tool must use a motor specification with a speed of 4080 RPM so that the tool can display critical rotation.*

*Keywords***:** *Shaft, Critical Rotation Speed, Ansys Simulation, Critical Rotation Test Equipment.*

#### **Pendahuluan**

Poros merupakan sebuah komponen mesin yang berfungsi untuk meneruskan daya. Sebagai bagian komponen yang berputar, poros memiliki beberapa jenis yaitu poros transmisi, poros spindle, poros gandar. Poros transmisi akan mengalami beban puntir berulang. Pada poros, daya dapat diteruskan melalui gear, belt-pulley, rantai, sprocket, dan sebagainya. Ada beberapa hal yang harus diperhatikan dalam perancangan suatu poros seperti ukuran diameter yang aman digunakan serta tegangan yang terjadi pada poros tersebut (Ibriza & Elbi, 2022). Untuk menganalisis getaran dan menentukan batas operasi yang aman dari mesin yang berputar, perlu diketahui karakteristik dinamis poros. yang sangat penting untuk dipertimbangkan adalah putaran kritis (Anggara, 2020).

Putaran kritis poros adalah putaran yang mengakibatkan terjadinya defleksi maksimum pada poros. Hal ini dapat mengakibatkan poros berputar dengan amplitudo yang besar, gejala ini disebut dengan whirling shaft (Solichin et al., 2015). Fenomena whirling ini terlihat poros berputar pada sumbunya dan pada saat yang sama, poros yang terdefleksi relatif berputar mengelilingi sumbu poros. Hal ini akan selalu terjadi, bahkan pada sistem yang telah seimbang. Pada sistem yang seimbang, hal ini dapat disebabkan defleksi terjadi terkait dengan nilai batas kekakuan poros (Zaki et al., 2018). Dalam penggunaannya ada beberapa hal yang perlu diperhatikan dalam perencanaan poros (Jatmoko, 2014) diantaranya :

- 1. Kekuatan Poros, suatu poros transmisi dapat mengalami beban puntir, lentur atau gabungan. Selain itu terdapat poros yang mendapat beban tarik atau tekan seperti poros baling-baling kapal atau turbin.
- 2. Kekakuan Poros, meskipun sebuah poros mempunyai kekuatan yang cukup tinggi apabila defleksi puntirnya terlalu besar maka mengakibatkan ketidaktelitian atau menimbulkan getaran dan suara.
- 3. Putaran Kritis, bila putaran suatu mesin dinaikkan maka pada suatu harga putaran tertentu dapat terjadi getaran yang luar biasa besarnya. Putaran ini disebut dengan putaran kritis.
- 4. Korosi, bahan-bahan tahan korosi harus dipilih untuk propeler dan pompa bila terjadi kontak dengan media yang korosif.

Demikian pula untuk poros yang terancam kavitasi dan poros mesin yang sering berhenti lama, maka dari itu pentingnya dalam pemilihan poros yang mengakibatkan korosif yang tinggi. Untuk dapat mengetahui nilai dari putaran kritis maka diperlukan alat uji putaran kritis. Oleh karena itu sebagai rujukan penelitian, alat ini sudah ada di Lab praktikum Universitas Mercu buana. Sehingga diharapkan dapat mempermudah dan memahami tentang putaran kritis. Sebelum alat uji putaran kritis ini digunakan untuk alat praktikum. terlebih dahulu dilakukan simulasi putaran kritis pada poros, di mana fungsi dari simulasi ini yaitu mengetahui nilai putaran kritis sehingga tidak melebihi dari nilai putaran motor dan alat uji putaran kritis itu layak digunakan pada saat praktikum.

Simulasi menggunakan software telah banyak digunakan dalam penelitian untuk memastikan kelayakan suatu desain produk tertentu. Diantaranya simulasi body mobillistrik (Perkins & Herlock, 1974), simulasi desain bucket Turbin Pelton (Damanik & Fitri, 2022).

Cara penggunaan perangkat lunak ini membutuhkan model 3D berupa komponen-komponen yang disatukan menjadi suatu assembly yang telah ditetapkan materialnya (Pratama, 2021). SetelahPada simulasi ini dilakukan dengan menggunakan software ansys, yaitu dengan menggunakan analisis modal frekuensi sehingga diketahui nilai putaran kritis berupa frekuensi natural dari komponen tersebut. Ansys merupakan salah satu perangkat lunak yang dapat membantu dalam proses analisis dengan metode elemen hingga baik dalam permasalahan statik, dinamika, struktural, perpindahan panas, masalah fluida dan juga permasalahan yang berhubungan dengan akustik elektromagnetik (Pranoto et al., 2021).

## **Metode Penelitian**

## **1. Alat Uji Putaran Kritis**

Alat uji putaran kritis ini menggunakan *Adjuster* bantalan alat uji putaran kritis juga memiliki jarak minumum 600mm dan maksimum 1000mm. diameter poros yang digunakan 16mm dengan material ST41 seperti gambar 1.

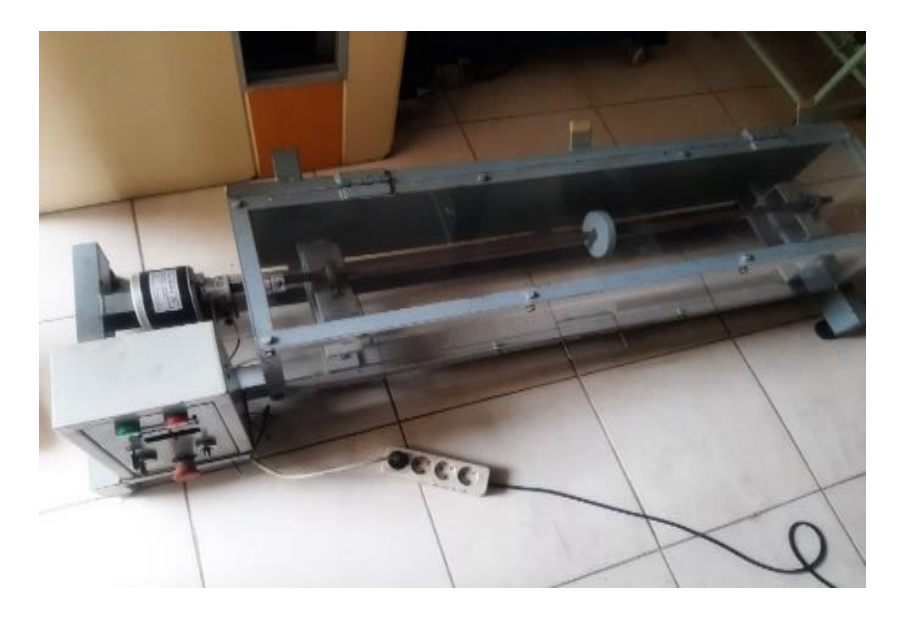

**Gambar 1**. Alat Uji Putaran Kritis

## **2. Diagram alir penelitian**

Dalam penelitian ini memiliki diagram alir berupa langkah awal hingga akhir seperti gambar 2. sebagai berikut:

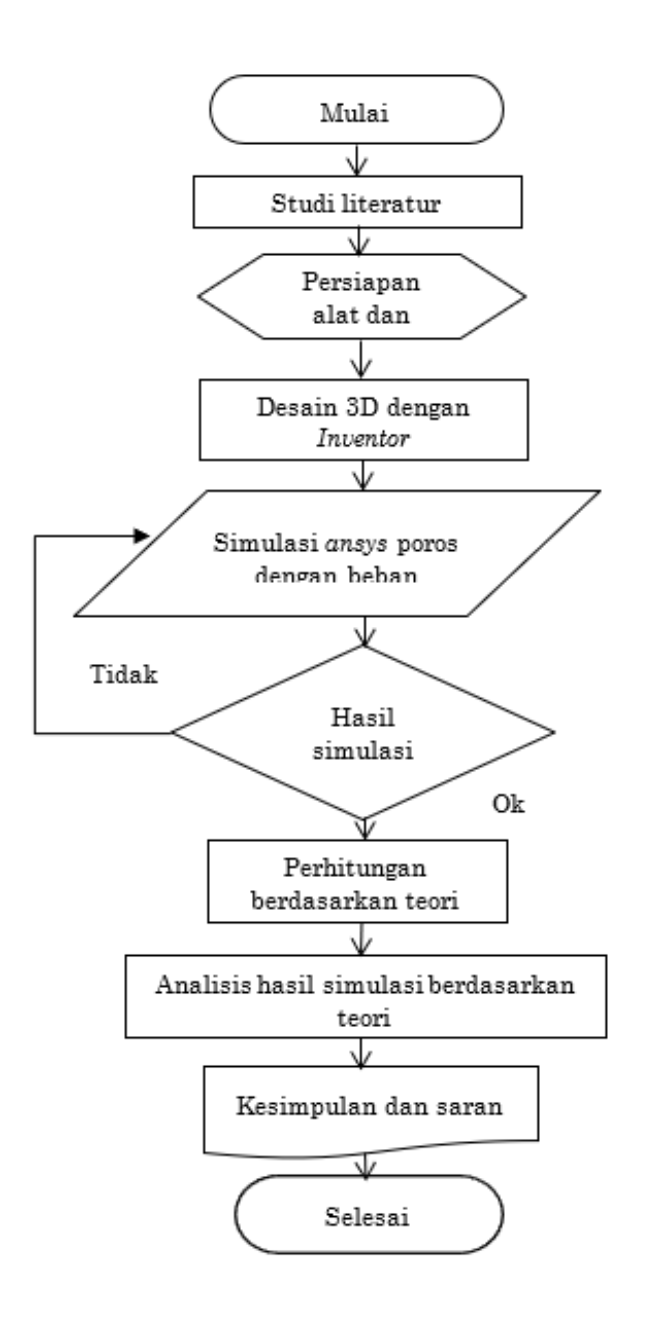

**Gambar 2**. Diagram Alir Penelitian

#### **3. Pembuatan desain 3D**

Pembuatan komponen alat uji putaran kritis menggunakan Software Autodesk Invetor 2020. Dimulai dari membuat beberapa komponen seperti poros dan disk, selanjutnya komponen tersebut di assembly, sehingga terbentuk model simulasi putaran kritis. Berikut adalah gambar bagian komponen dari alat uji putaran kritis.

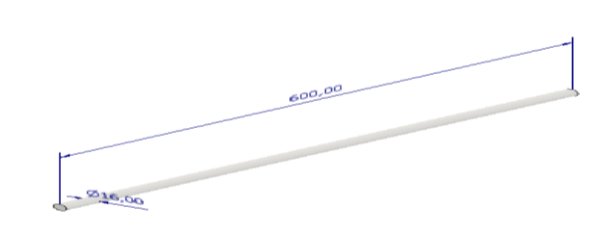

**Gambar 3.** Poros A

Poros A memiliki spesifikasi ukuran: Panjang antar bantal : 600mm Diameter : 16mm Material : ST41 m : 0,94 kg

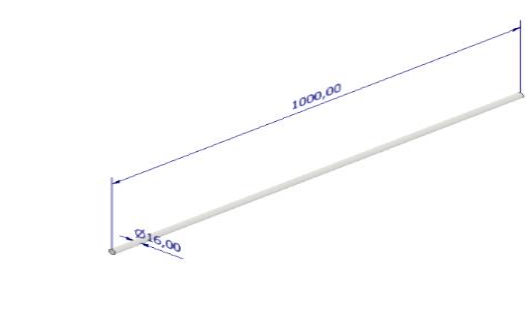

**Gambar 4.** Poros B

Poros B memiliki spesifikasi ukuran: Panjang antar bantal : 1000mm Diameter : 16mm Material : ST41 m : 1,57kg

 $\mathcal{A}_{\bullet}$ 

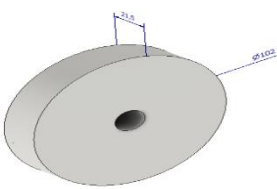

**Gambar 5.** Disk

Disk memiliki spesifikasi ukuran: Tebal : 21,5 mm Diameter terluar : 102 mm Material : ST41  $M: 1,3$  kg

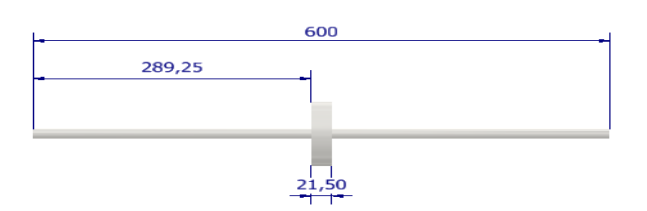

**Gambar 6.** Model Poros A Assembling Dengan Disk

## **4. Langkah Simulasi Ansys**

Langkah selanjutnya adalah proses simulasi menggunakan *Software Ansys workbench* 19.2. Berikut adalah langkah dalam penggunaan simulasi :

- a. Pilih *analysys system* modal di *Software Ansys workbench* 19.2.
- b. Pilih Engineering data. Data dari material yang digunakan dalam simulasi. Poros dan disk menggunakan material ST41 atau bisa dipilih *general structural steel.* Gambar 2.7 menunjukkan *engineering* data. Dalam tampilan *engineering* data terdapat *property density* material dengan nilai 7850 $kg/m^3$  dan *young's* modulus dengan nilai 2,07 $\times$  10<sup>11</sup>  $N/m^2$

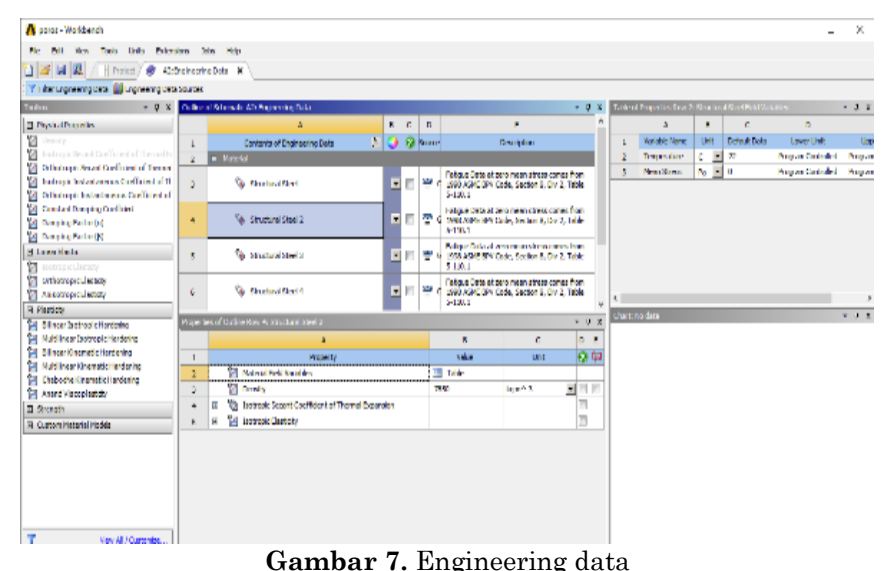

c. Lakukan *Meshing* adalah pembagian objek simulasi menjadi beberapa bagian terkecil. Di bawah ini merupakan hasil *meshing* dari poros A dengan *disk* seperti tabel 1.1 dibawah ini.

## **Tabel 1.** Hasil Meshing

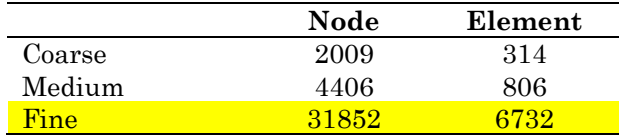

Untuk pemilihan meshing di simulasi ini memakai fitur *span angle center*  dengan pemilihan tipe *fine* dengan bentuk hexahedral*.* Sebelumnya di dalam fitur tersebut terdapat 3 pilihan yaitu *coarse, medium* dan *fine.*

d. Atur *Displacement* adalah pengaturan untuk memilih letak tumpuan dari simulasi yang dilakukan seperti gambar 8.

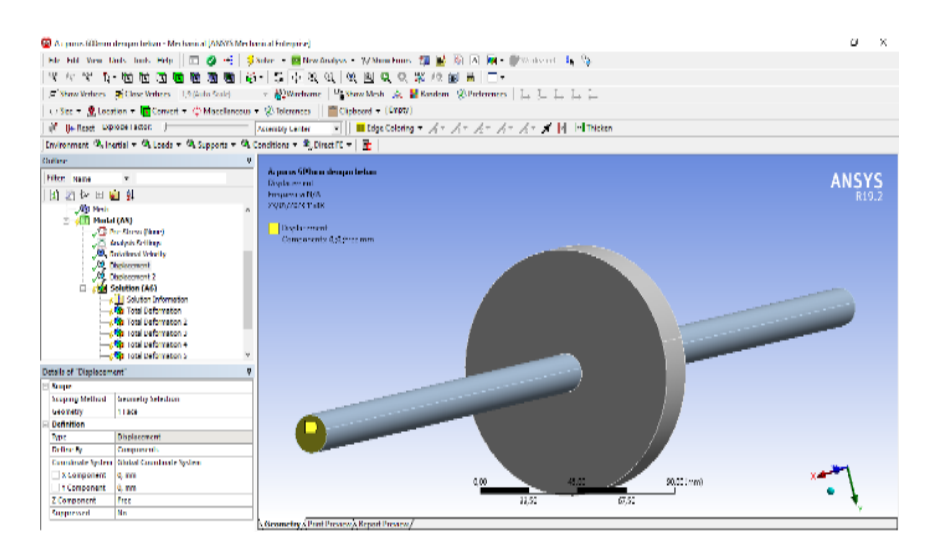

**Gambar 8.** *Displacement*

e. Atur *Rotation velocity* adalah pengaturan kecepatan rotasi poros. Pada penelitian ini terdapat beberapa parameter yaitu 1000rpm, 2000rpm, 3000rpm, 4000rpm, 5000rpm dan 6000rpm seperti gambar 9.

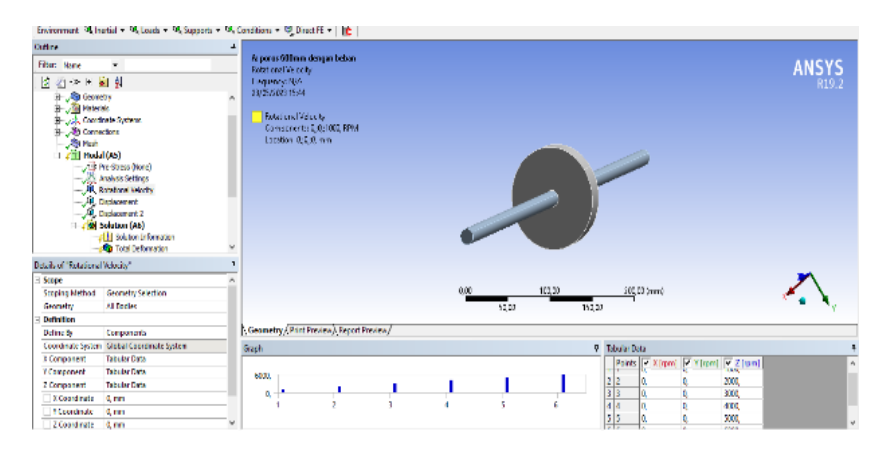

**Gambar 9.** *Rotation velocity*

## **5. Perhitungan berdasarkan teori**

Berikut adalah beberapa tahap yang perlu dilakukan dalam perhitungan yaitu :

a. Mengambil data dari sebuah poros dan disk. Data yang diperlukan antara lain diameter(∅ )poros, panjang poros (L), massa poros (m), massa disk $(M)$ , modulus elastisitas  $(E)$ , momen inersia penampang poros  $(I)$ =  $\pi d^{4}/64$  (kg/m<sup>2</sup>).

- b. Sebelum menghitung massa poros dan massa disk harus diketahui density massa jenis (ρ) dan volumenya(v).
- c. Rumus yang dipakai adalah berat poros diperhitungkan, disk dipasang ditengah poros.  $N = 60f$  (RPM) (1)

$$
N_c = 60 J_n(\text{NFM})
$$
\n
$$
\text{Sehingga}: f_n = 1,103 \sqrt{\frac{EI}{(0.486 \text{ m} + \text{M})L^3}} (\text{Hz})
$$
\n
$$
(1)
$$
\n
$$
(2)
$$

#### **6. Analisis hasil simulasi**

Kegiatan ini merupakan hasil dari simulasi yang telah dilalukan lalu membandingkan terhadap perhitungan berdasarkan teori. diharapkan hasil selisih antara simulasi dengan teori tidak terlalu jauh.

## **Hasil dan Pembahasan**

#### **1. Simulasi ke-1**

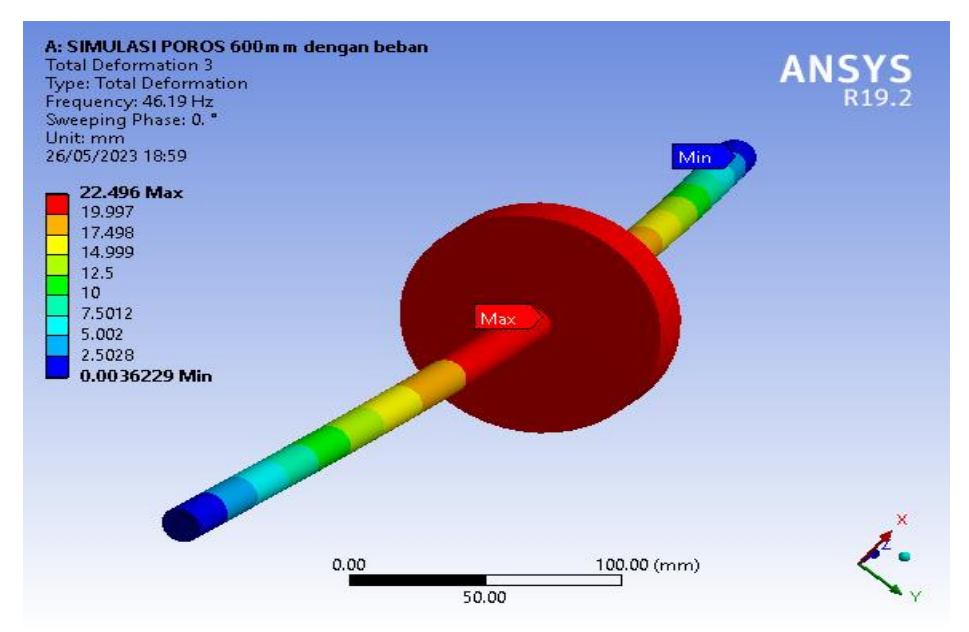

**Gambar 10.** Hasil Simulasi Poros A dengan Disk

hasil simulasi yang didapatkan terhadap poros A dengan disk ukuran  $\emptyset$ 16 mm serta panjang poros 600 mm menghasilkan frekuensi naturalnya  $(f_n)$ sebesar 46,19 Hz dan terjadi deformasi tertinggi yang terletak di tengah disk sebesar 22,496 mm di mode ke-3 seperti gambar 3.1 sedangkan pada gambar 3.2 menunjukkan diagram campbell dengan hasil putaran kritis  $(N_c)$  yang mencapai 2771,5 RPM.

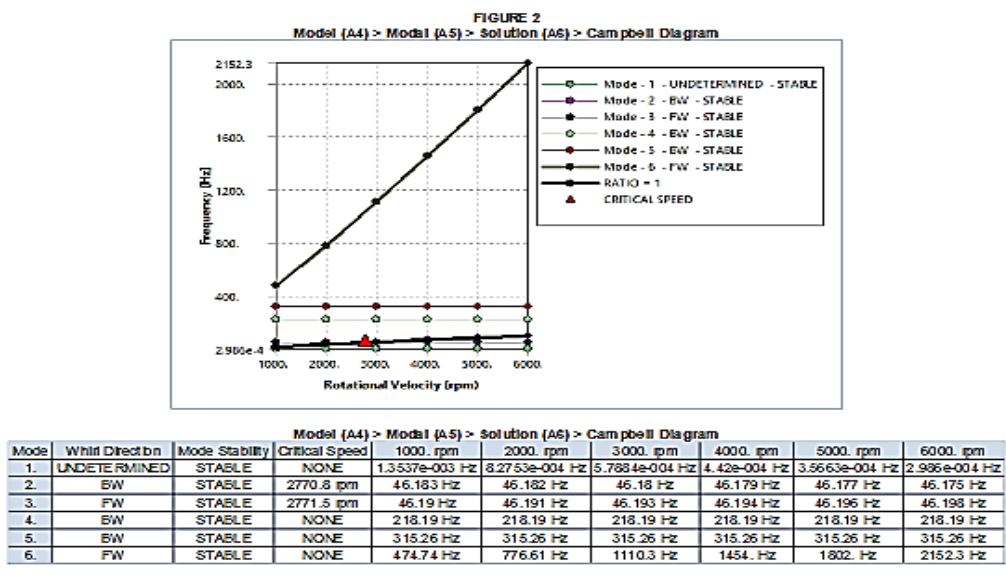

**Gambar 11.** Diagram Campbell Poros A Dengan Disk

## **2. Simulasi ke-2**

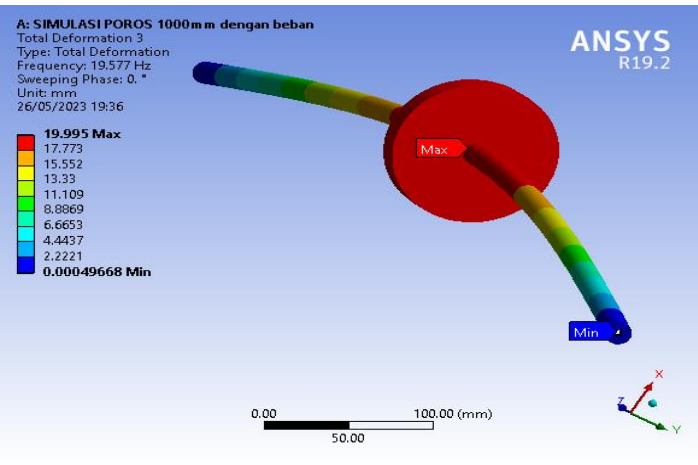

**Gambar 12.** Hasil simulasi poros B dengan Disk

Hasil simulasi yang didapatkan terhadap poros B dengan disk ukuran  $\emptyset$ 16 mm serta panjang poros 1000 mm menghasilkan frekuensi naturalnya  $(f_n)$ sebesar 19,577 Hz dan terjadi deformasi tertinggi yang terletak di tengah disk sebesar 19,995 mm di mode ke-3 seperti gambar 3.3 sedangkan pada gambar 3.4 menunjukkan diagram campbell dengan hasil putaran kritis  $(N_c)$  yang mencapai 1174,6 RPM.

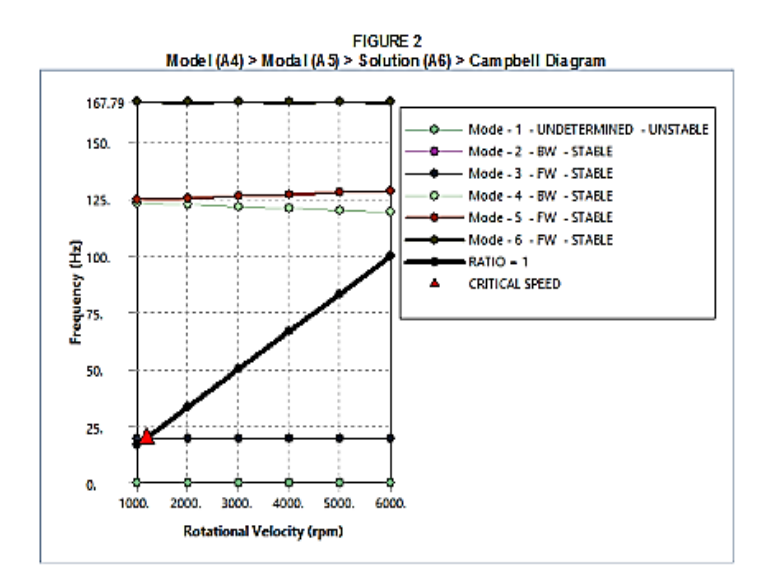

Model  $(AA) > M$ odal  $(AB) > S$ olution  $(BB) > C$ amphell Diagram

| model (A4) < modal (A3) < Solution (A9) < Campoen Diagram |                                                                                                    |                 |             |       |       |                                                            |      |       |                                                                         |
|-----------------------------------------------------------|----------------------------------------------------------------------------------------------------|-----------------|-------------|-------|-------|------------------------------------------------------------|------|-------|-------------------------------------------------------------------------|
| Model                                                     | Whirl Direction   Mode Stability Critical Speed   1000. rpm 2000. rpm 3000. rpm 4000. rpm 5000. rpm 6000. rpm |                 |             |       |       |                                                            |      |       |                                                                         |
|                                                           | <b>IUNDETERMINEDI</b>                                                                                         | <b>UNSTABLE</b> | <b>NONE</b> | 0. Hz | 0. Hz | $0 \; \mathrm{Hz}$                                         | 0.12 | 0. Hz | 0. H <sub>Z</sub>                                                       |
| 2.                                                        | BW                                                                                                    | <b>STABLE</b>   | 1174.5 rpm  |       |       | 19.575 Hz 19.574 Hz 19.573 Hz 19.572 Hz 19.571 Hz 19.57 Hz |      |       |                                                                         |
| 3.                                                        | <b>FW</b>                                                                                                    | <b>STABLE</b>   | 1174.6 rpm  |       |       | 19.577 Hz 19.578 Hz 19.579 Hz 19.58 Hz 19.581 Hz 19.582 Hz |      |       |                                                                         |
| 4.                                                        | <b>BW</b>                                                                                                    | <b>STABLE</b>   | <b>NONE</b> |       |       |                                                            |      |       | 122.99 Hz   122.24 Hz   121.5 Hz   120.76 Hz   120.03 Hz   119.31 Hz    |
| 5.                                                        | <b>FW</b>                                                                                                    | <b>STABLE</b>   | <b>NONE</b> |       |       |                                                            |      |       | 124.51 Hz   125.27 Hz   126.05 Hz   126.83 Hz   127.62 Hz   128.41 Hz   |
| 6.                                                        | <b>FW</b>                                                                                                    | <b>STABLE</b>   | <b>NONE</b> |       |       |                                                            |      |       | 167.79 Hz 167.79 Hz 167.79 Hz 167.79 Hz 167.79 Hz 167.79 Hz 167.79 Hz 1 |

**Gambar 13.** Diagram Campbell Poros B Dengan Disk

## **a. Perhitungan berdasarkan teori**

Perhitungan simulasi ke-1 poros A dengan disk

$$
E = 2.07 \times 10^{11} N/m^2
$$
  

$$
I = \frac{3.14 \times 0.016^4 m}{64} = 3.215 \times 10^{-9} kg/m^2
$$
 (3)

$$
m = 0.94 \text{ kg}
$$
  
\n
$$
M = 1.3 \text{ kg}
$$
  
\n
$$
L = 600 \text{ mm} = 0.6 \text{ m}
$$
  
\n
$$
f_n = 1.103 \sqrt{\frac{\Sigma I}{(0.486 \text{ m} + \text{M})L^3}}
$$
  
\n
$$
1.103 \sqrt{\frac{2.07 \times 10^{11} .3.215 \times 10^{-9}}{(0.486 \times 0.94 + 1.3)0.6^3}}
$$
  
\n
$$
1.103 \sqrt{11754.579} = 46.202 \text{ Hz}
$$
  
\n
$$
N_c = 60 \times 46.202 = 2772.12 \text{ RPM}
$$
 (5)

Perhitungan simulasi ke-2 poros B dengan disk

$$
E = 2.07 \times 10^{11} \text{ N/m}^2
$$
  

$$
I = \frac{3.14 \times 0.016 \text{ m}}{64} = 3.215 \times 10^{-9} \text{ kg/m}^2
$$
 (6)

$$
m = 1,57 \text{ kg}
$$
  
\n
$$
M = 1,3 \text{ kg}
$$
  
\n
$$
L = 1000 \text{ mm} = 1 \text{ m}
$$
  
\n
$$
f_n = 1,103 \sqrt{\frac{\varepsilon t}{(0.486m+M)L^3}}
$$
  
\n1,103 
$$
\sqrt{\frac{2,07 \times 10^{11} \cdot 3,215 \times 10^{-9}}{(0,486 \times 1,57 + 1,3)1^3}}
$$
  
\n1,103  $\sqrt{322,587}$  = 19,810 Hz  
\n
$$
N_c = 60 \times 46,202 = 1188,64 \text{ RPM}
$$
 (8)

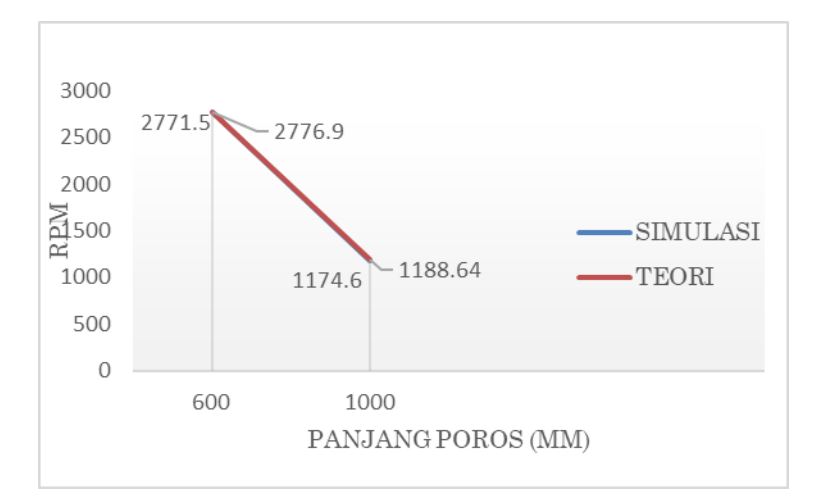

## **b. Analisis hasil simulasi berdasarkan teori**

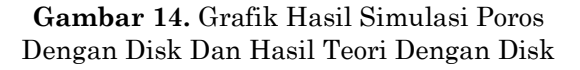

Berdasarkan gambar 3.5 hasil simulasi poros dengan disk dan hasil teori dengan disk, nilai putaran kritis tersebut terdapat perbedaan yang tidak terlalu besar. Hal itu terjadi pada perhitungan teoritis yang mengabaikan keadaan di lingkungan sekitar seperti gesekan bearing terhadap poros sedangkan untuk simulasi, sistem komponen yang dibuat dan pengaturan saat melakukan simulasi sudah dilakukan secara optimal.

#### **Simpulan**

Pengujian hasil poros diberikan beban/disk di tengah poros panjang 600mm memiliki kecepatan putaran kritis 2771,5 RPM sedangkan panjang poros 1000mm memiliki kecepatan putaran kritis 1174,6 RPM. Maka dengan hasil simulasi dan teori tersebut, alat uji putaran kritis harus menggunakan spesifikasi motor dengan kecepatan 4080rpm supaya alat tersebut dapat menampilkan putaran kritis.

#### **Daftar Pustaka**

- Anggara, F. (2020). Validasi Nilai Simulasi Faktor Keamanan Pada Putaran Kritis Poros ST41. *Quantum Teknika : Jurnal Teknik Mesin Terapan*, *2*(1), 32–37. https://doi.org/10.18196/jqt.020120
- Damanik, F. R., & Fitri, M. (2022). *Design Optimization of Composite Resin Pelton Turbine Bucket Using Solidworks*. *12*.
- Ibriza, F., & Elbi, W. (2022). *Perancangan Poros Pada Mesin Pengurai Limbahkelapa Muda*. *2*(12), 4179–4186.
- Jatmoko, awali; A. (2014). Analisa Kegagalan Poros Dengan Pendekatan Metode Elemen Hingga. *Turbo*, *2*(2), 1–6.
- Perkins, H. J., & Herlock, J. H. (1974). Aerodynamic Analysis of Fiberglass E-Falco Car Body To Get Drag Coefficient With Numerical Analysis. *Gec J Sci Technol*, *41*(2–3), 43–52.
- Pranoto, H., Fitri, M., & Sudarma, A. F. (2021). Analisis Statik Pelat Penyambung pada Ladder Frame Chassis Untuk Kendaraan Pedesaan Dengan Menggunakan Metode Elemen Hingga. *Rotasi*, *23*(1), 18–23.
- Pratama, Z. (2021). Desain Komponen Utama Alat Uji Konstanta Pegas Untuk Kapasitas 50 N/Mm. *Jurnal Teknik Mesin*, *10*(1), 15. https://doi.org/10.22441/jtm.v10i1.11108
- Solichin, M., Laksana Guntur, H., Hendrowati, W., Annisa, A., & Daman, A. (2015). *Analisa Efek Whirling pada Poros karena Pengaruh Letak Beban dan Massa terhadap Putaran Kritis*. *364*(Snttm Xiv), 7–8.
- Zaki, A., Hartono, B., & Sutoyo, E. (2018). Analisa Getaran Bearing Berbasis Variasi Jarak Penyangga Pada Alat Uji Putaran Kritis. *AME (Aplikasi Mekanika Dan Energi): Jurnal Ilmiah Teknik Mesin*, *4*(1), 9. https://doi.org/10.32832/ame.v4i1.986